# **Commission Statements**

How to access and download commission statements in TAC.

## **TAL ADVISER CENTRE QUICK REFERENCE GUIDE**

FOR ADVISER USE ONLY

## **Commission Statements**

To download a commission statement from TAC:

- 1 Select Commission Statements from the left-hand panel of the TAC home dashboard.
- 2 Use the **Origin** drop-down menu to show statements for only TAL, BT Life, or Asteron.

Please note: Adviser statements are only available for TAL and BT Life, not Asteron.

**3** Complete the Agreement Number field to filter statements relating to a specific number.

4 Use the From Date and To Date fields to show statements within a specific date range.

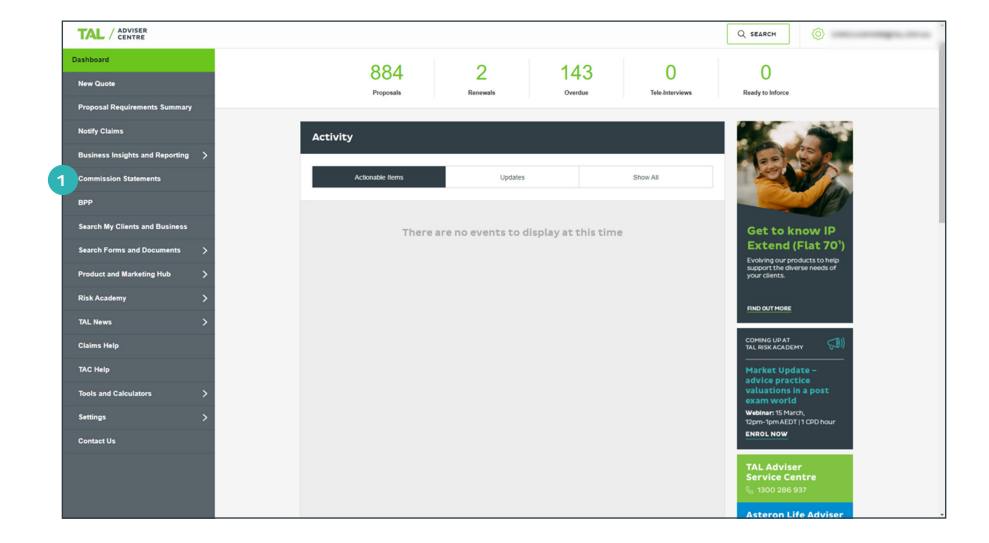

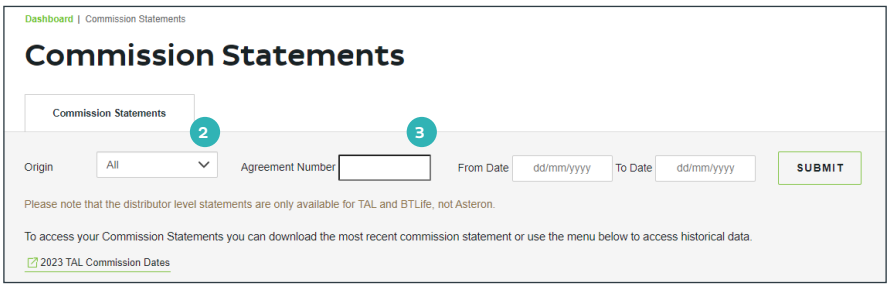

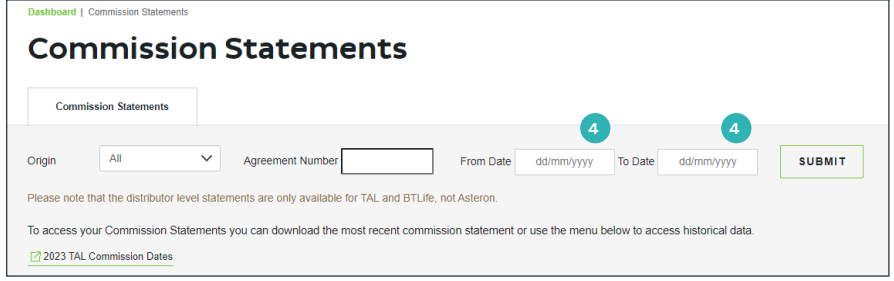

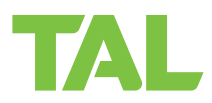

## **5** Select Submit to apply filters.

6 To download a commission statement in CSV format:

### Select Download Excel.

See 6 A.

OR

7 To download a commission statement in PDF format:

#### Select Download PDF.

See 7 A.

#### **Deebhoard | Commission Statem Commission Statements Commission Statements** Origin All V<br>Agreement Number From Date dd/mm/yyyy To Date dd/mm/yyyy SUBMIT<sub>5</sub> Please note that the distributor level statements are only available for TAL and BTLife, not Asteron. To access your Commission Statements you can download the most recent commission statement or use the menu below to access historical data 2023 TAL Commission Dates Run Date **Carl Community** Origin **Agreement Number** 13 Jul, 2023 **BTLife** 101371 DOWNLOAD EXCEL 6 DOWNLOAD PDF 7 **BTLife** DOWNLOAD EXCEL DOWNLOAD PDF 13 Jul, 2023 101461 13 Jul, 2023 DOWNLOAD PDF **BTLife** 75989 **DOWNLOAD EXCEL** 13 Jul, 2023 BTLife 101520 DOWNLOAD EXCEL DOWNLOAD PDF

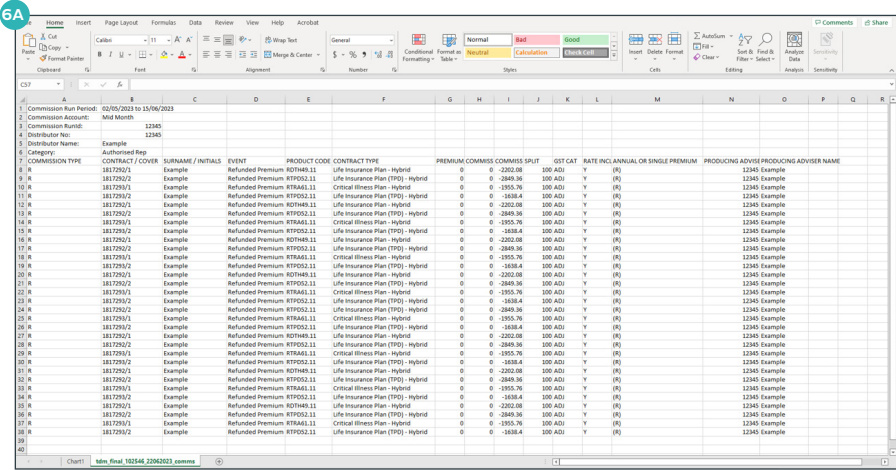

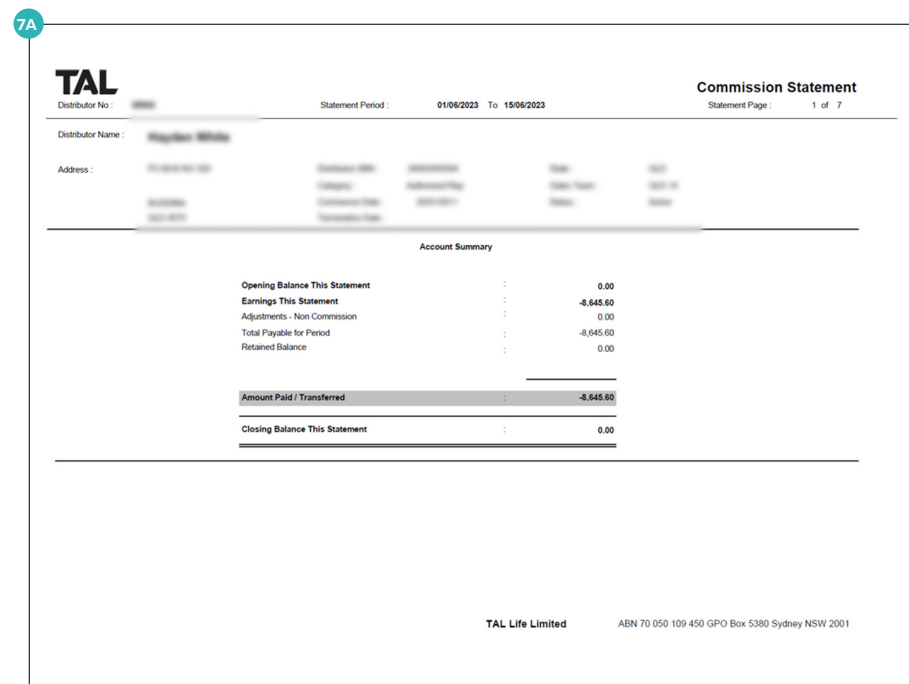

## **Commission Dates**

#### To download a summary of commission payment dates:

1 Select the Commission Dates link from the Commission Statements tab.

2 A PDF factsheet detailing mid-month and end-month close-off and payment days will download as per image.

Please note: These commission dates are for TAL and Asteron only, not BT Life.

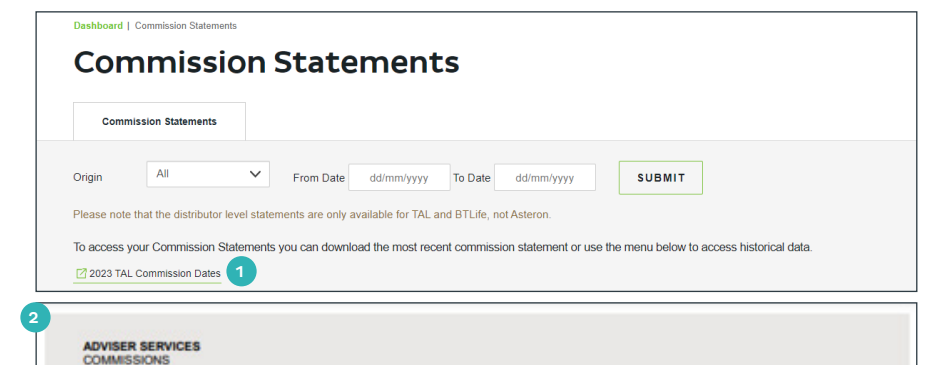

## **2023 Commission Dates**

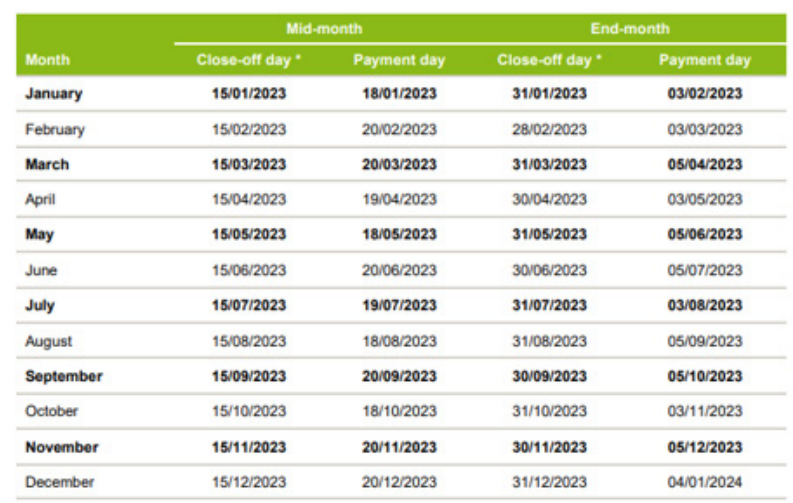

#### Payment is processed 3 business days after close-off

New Business Commission is included on either run as the business completes. Renewal Commission is included on the End-Month Commission run.

#### For more information:

TAL's Adviser Service Centre on 1300 286 937 commissions@tal.com.au **O** www.tal.com.au

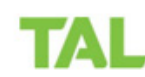

Important information: This information is prepared for adviser use only. Current as at December 2022.

For more information, please contact us on the details below: TAL and Asteron - 1300 286 937 (Monday to Friday 8am - 7pm AEST) BT Life - 1300 553 764 (Monday to Friday 8am - 6:30pm AEST)

#### **adviser.tal.com.au**

#### **Important Information:** © TAL Services Limited – 10 July 2023

This information is general in nature only and does not take into account any person's objectives, financial situation or needs. Use of the TAL Adviser Centre website constitutes acceptance by you of the terms and conditions of use which can be found at adviser.tal.com.au/terms-and-conditions

TAL

TAL Life Limited | ABN 70 050 109 450 | AFSL 237 848 TAL Life Insurance Services Limited | ABN 31 003 149 157 | AFSL 233 728 TAL7950/0219